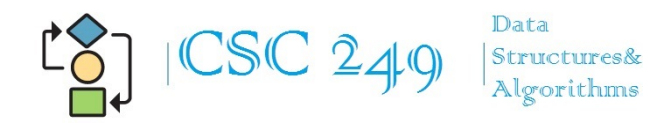

## CSC-249 Final Part 2:

Complete Programming Exercise 6, Joe's Automotive found in REVEL using Python 3.2 or newer. Make sure your program runs and calculates the correct total depending on which items are checked.

A finished product could look like Figure 1 below:

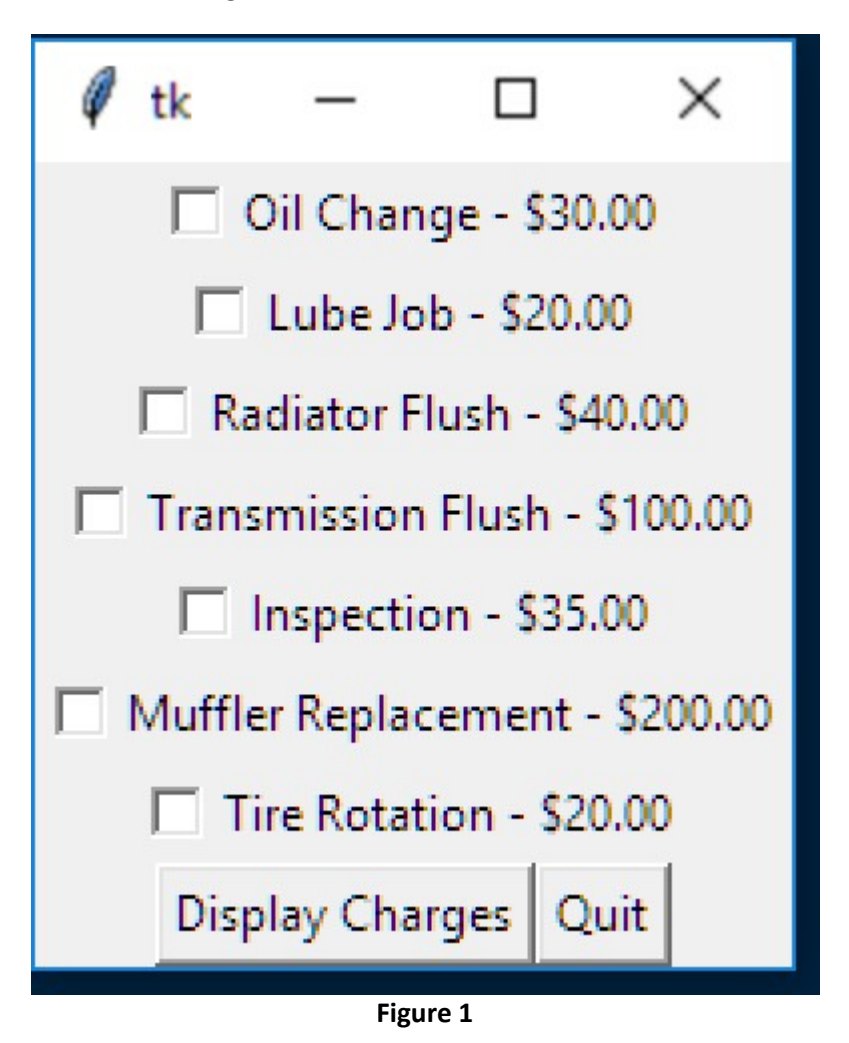

Then after all the boxes are checked, and the user clicks the "Display Charges" button, you could display a message box similar to Figure 2 below.

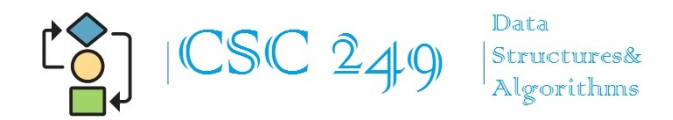

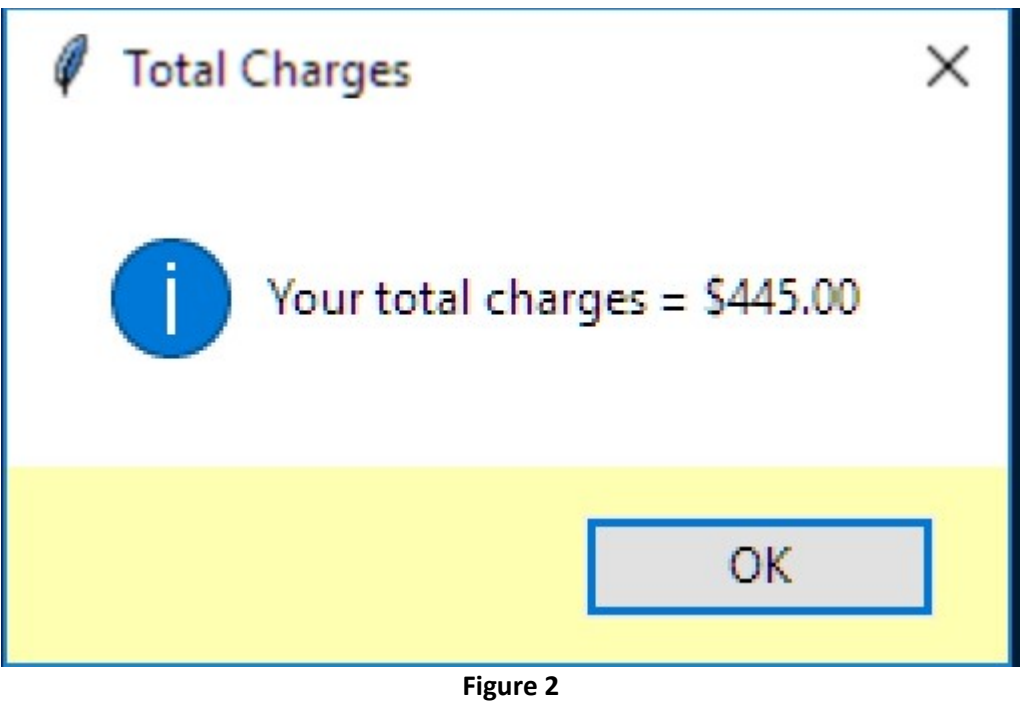

## Rubric

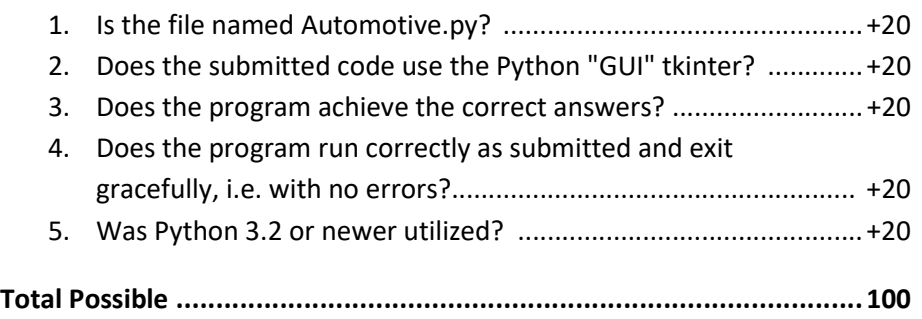

Good luck and I have enjoyed having each one of you this semester!